# Dell Vostro 270S

### **Информация по установке и функциям**

### **О предостережениях**

Λ

**ПРЕДУПРЕЖДЕНИЕ**: **ОСТОРОЖНО**! **Указывает на потенциальную опасность повреждения оборудования**, **получения травмы или на угрозу для жизни**.

### **Вид спереди и сзади**

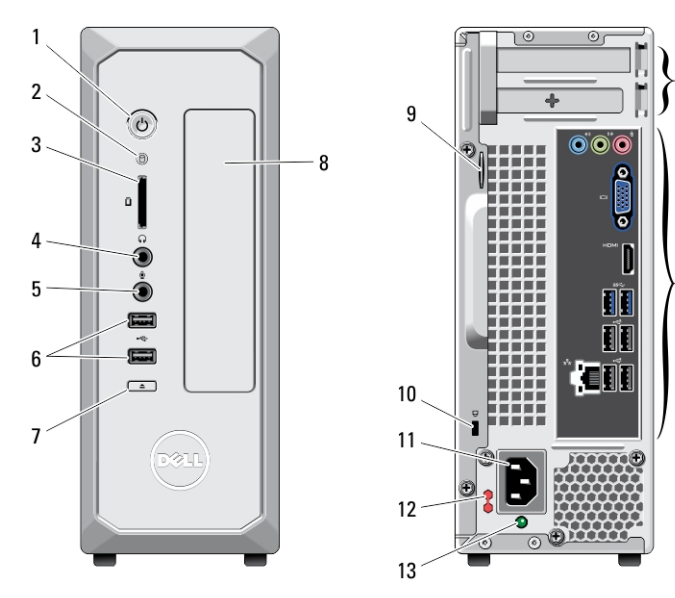

#### **Рисунок** 1. **Вид спереди и сзади**

- 1. кнопка питания
- 2. индикатор активности жесткого диска
- 3. считыватель карт памяти
- 4. разъем для наушников

5. разъем для подключения микрофона

14

15

- 6. разъемы USB 2.0 (2)
- 7. кнопка открытия лотка оптического дисковода

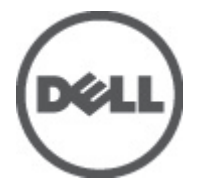

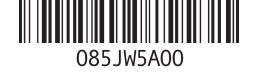

**нормативная модель**: D06S **нормативный тип**: D06S001 2012 - 02

- 8. оптический дисковод
- 9. проушина для навесного замка
- 10. гнездо защитного кабеля
- 11. разъем питания
- 12. селекторный переключатель напряжения
- блока питания 14. слоты для плат расширения (2)
	- 15. разъемы на задней панели

13. диагностический индикатор

### **Задняя панель**

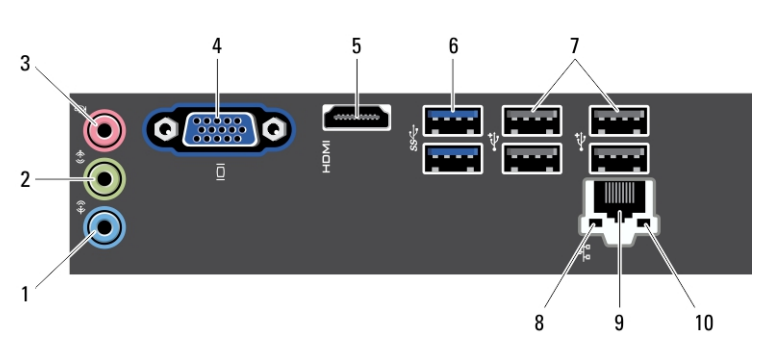

#### **Рисунок** 2. **Задняя панель**

- 1. разъем линейного входа
- 2. разъем линейного выхода
- 3. разъем для подключения микрофона
- 4. разъем VGA
- 5. разъем HDMI
- 6. разъемы USB 3.0 (2)
- 7. разъемы USB 2.0 (4)
- 8. индикатор целостности сетевого канала
- 9. разъем сетевого адаптера
- 10. индикатор сетевой активности

### **Быстрая установка**

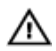

**ПРЕДУПРЕЖДЕНИЕ**: **Перед тем как приступить к выполнению операций данного раздела**, **ознакомьтесь с указаниями по технике безопасности**, **прилагаемыми к компьютеру**. **Дополнительные сведения о рекомендуемых правилах техники безопасности можно посмотреть на веб**-**узле** www.dell.com/regulatory\_compliance.

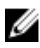

**ПРИМЕЧАНИЕ: Некоторые устройства могут не входить в комплект** поставки, если вы их не заказали.

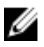

**ПРИМЕЧАНИЕ**: Некоторые кабели могут не входить в комплект поставки компьютера.

1. Подсоедините сетевой кабель (заказывается дополнительно).

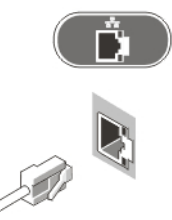

**Рисунок** 3. **Сетевое подключение**

2. Если вы приобрели дополнительную дискретную графическую плату, подключите дисплей к разъему на ней. В противном случае подключите дисплей к встроенным разъемам VGA или HDMI. Подключите монитор, используя только один из следующих кабелей:

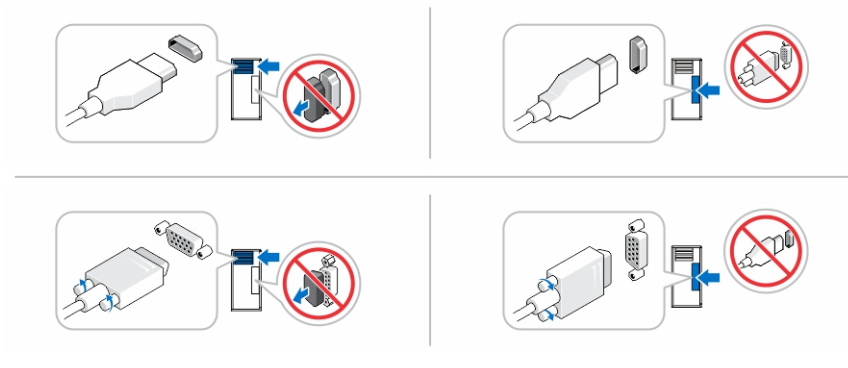

**Рисунок** 4. **Разъем** VGA **и разъем** HDMI

3. Подсоедините клавиатуру или мышь USB (заказывается дополнительно).

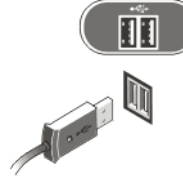

**Рисунок** 5. **Подключение к разъемам** USB

4. Подсоедините кабель (или кабели) питания.

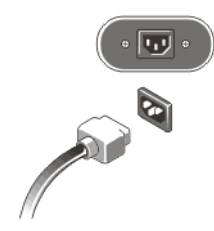

#### **Рисунок** 6. **Подключение электропитания**

5. Нажмите кнопки питания на мониторе и на компьютере.

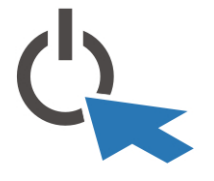

**Рисунок** 7. **Включение питания**

## **Технические характеристики**

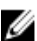

**ПРИМЕЧАНИЕ**: Приводятся только те технические характеристики, которые по закону необходимо указывать при поставках компьютерной техники. Более полный и актуальный список технических характеристик данного компьютера можно посмотреть на веб-узле support.dell.com.

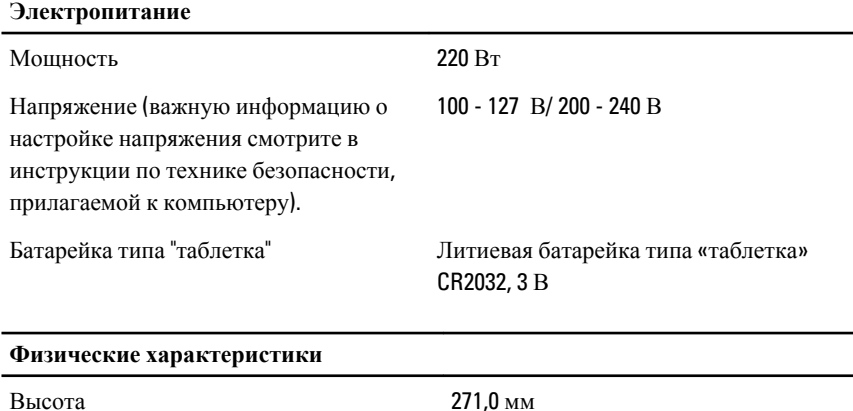

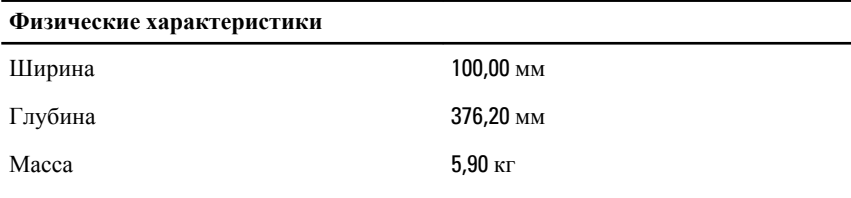

#### **Требования к окружающей среде**

Рабочая температура: от 10 до 35 °С

### **Источники дополнительной информации и ресурсов**

Правила техники безопасности и нормативная документация входят в комплект поставки компьютера. Более подробную информацию можно найти на сайте Dell по адресу www.dell.com/regulatory\_compliance. Сайт посвящен соответствию нормативным требованиям и содержит следующие материалы:

- рекомендуемые правила техники безопасности;
- сертификация на соответствие нормативным требованиям;
- эргономика.

На сайте www.dell.com содержится следующая дополнительная информация:

- гарантия;
- положения и условия (только для США);
- лицензионное соглашение конечного пользователя.

Более подробную информацию о продукте можно найти на сайте support.dell.com/ manuals.

# Information para NOM (únicamente para México)

В соответствии с требованиями официальных мексиканских стандартов (NOM) на устройстве, описанном в данном документе, указана следующая информация:

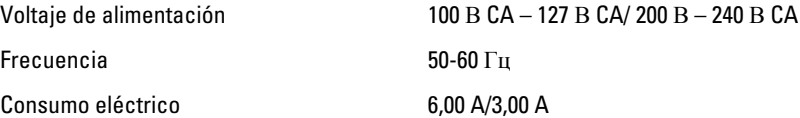

#### **Информация**, **содержащаяся в данном документе**, **может быть изменена без уведомления**.

#### **©** 2012 Dell Inc. **Все права защищены**.

Воспроизведение этих материалов в любой форме без письменного разрешения Dell Inc. строго запрещается.

Товарные знаки, упоминаемые в данном тексте: Dell™, логотип DELL, Dell Precision™, Precision ON™,ExpressCharge™, Latitude™, Latitude ON™, OptiPlex™, Vostro™ и Wi-Fi Catcher™ — являются товарными знаками Dell Inc. Intel®, Pentium®, Xeon®, Core™, Atom™, Centrino® и Celeron® являются охраняемыми товарными знаками или товарными знаками Intel Corporation в США и других странах. AMD® является охраняемым товарным знаком, а AMD <code>Opteron™</code>, AMD Phenom™, AMD Sempron™, AMD Athlon™, ATI Radeon™ и ATI FirePro™ — товарными знаками Advanced Micro Devices, Inc. Microsoft®, Windows®, MS-DOS®, Windows Vista®, кнопка «Пуск» Windows Vista и Office Outlook ®являются охраняемыми товарными знаками или товарными знаками Microsoft Corporation в США и (или) в других странах. Blu-ray Disc<sup>™</sup> является товарным знаком, принадлежащим Blu-ray Disc Association (BDA) и лицензированным для использования на дисках и плеерах. ловесный знак Bluetooth® является охраняемым товарным знаком, принадлежащим Bluetooth® SIG, Inc., и любое использование этого знака со стороны Dell Inc. разрешено лицензией. Wi-Fi® является охраняемым товарным знаком Wireless Ethernet Compatibility Alliance, Inc.

Другие товарные знаки и торговые названия могут быть использованы в настоящем документе в качестве ссылки на их владельцев и на названия их продуктов. Dell Inc. отказывается от прав собственности на любые товарные знаки и торговые названия, кроме своих собственных.